## ARBEITSBLATT ZUR DATENSTRUKTUR ADJAZENZMATRIX

Gegeben ist der rechts abgebildete Graph.

In unserem Programm hätten wir diesen Graphen wie folgt eingegeben:

**Knoten:** A, B, C, D, E, F, G, H

**Kanten:** AB, AC, AD, AE, BC, BE, CE, DE, FG, FH, GH

Eine andere Art der Darstellung ist die sogenannte Adjazenzmatrix. In einer solchen Matrix steht an den Kreuzungspunkten zweier Knoten eine "1", wenn eine Kanten zwischen diesen beiden Knoten existiert, ansonsten steht dort eine ..0".

Der obige Graph würde als Adjazenzmatrix wie folgt aussehen:

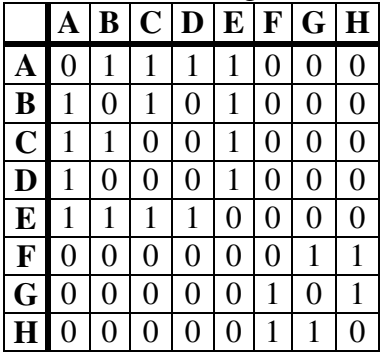

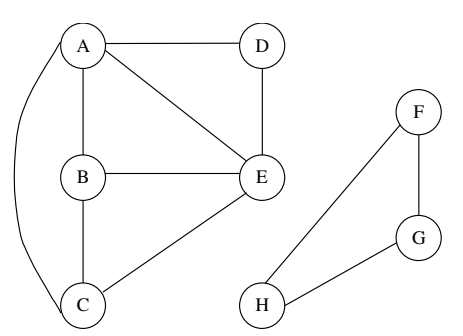

**Aufgabe 1:** Stellen Sie die folgenden Graphen als Adjazenzmatrix dar:

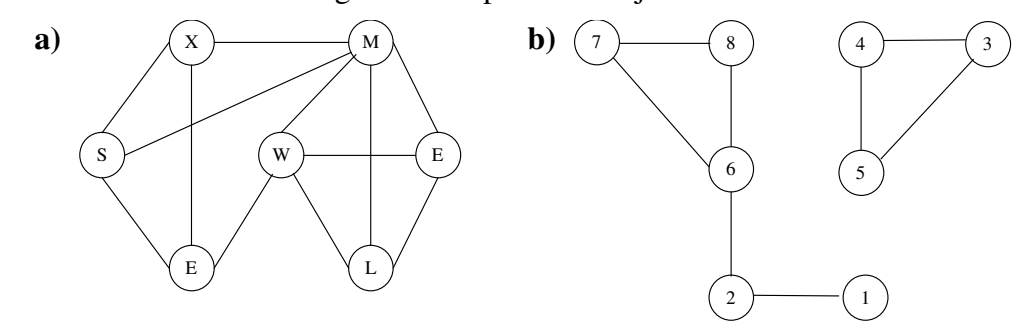

**Aufgabe 2:** Zeichnen Sie die Graphen zu folgenden Adjazenzmatrizen:

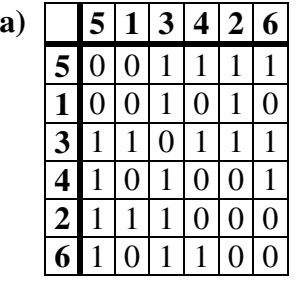

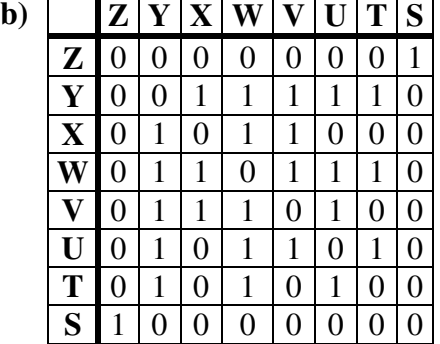

- **Aufgabe 3:** Erweitern Sie Ihr Graphen-Programm um die Darstellung einer Adjazenzmatrix. Die Oberfläche soll dabei ähnlich der folgenden sein:
	- **a)** Passen Sie Ihre Oberfläche entsprechend an.

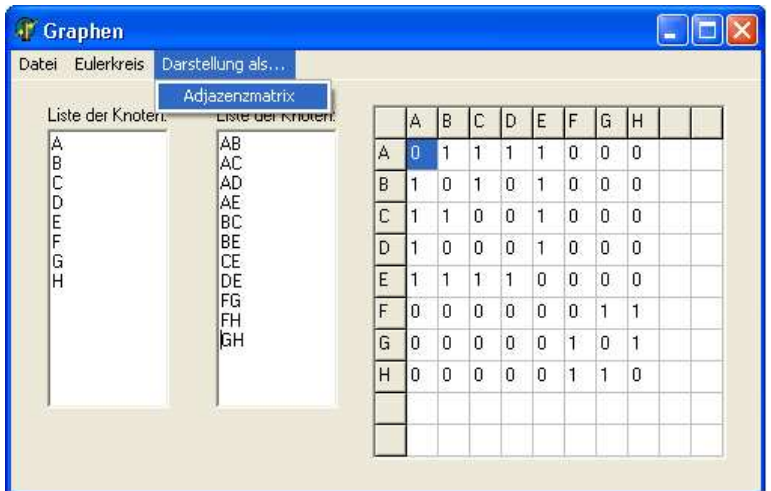

**b)** Die neue Datenstruktur der Klasse TGraph soll wie folgt aussehen:

```
const MAXKNOTEN = 10;
     MAXKANTEN = 100;
type
 TKnoten= char;
 TKante = record
            Start, Ziel: char;
          end;
 TWeg = record
          Anzahl: integer;
           Kanten: array[1..MAXKANTEN] of TKante;
         end;
 TAdjazenzmatrix = array[1..MAXKNOTEN,1..MAXKNOTEN] of integer;
  TGraph = class
             Knotenanzahl: integer;
             Kantenanzahl: integer;
             Knoten: array[1..MAXKNOTEN] of TKnoten;
             Kanten: array[1..MAXKANTEN] of TKante;
             function SucheEulerkreis: TWeg;
             function Adjazenzmatrix: TAdjazenzmatrix;
           end;
```
Wie Sie erkennen wird eine neue Methode Adjazenzmatrix der Klasse TGraph hinzugefügt, welche den Graphen als Adjazenzmatrix zurückgibt. Implementieren Sie die Methode **function** Adjazenzmatrix: TAdjazenzmatrix; **Hinweis:**Algorithmisch gehen Sie am besten wie folgt vor:

Durchlaufen Sie mit dem *Spaltenindex* die Knoten von 1 bis *Knotenanzahl*. Durchlaufen Sie mit dem *Zeilenindex* die Knoten von 1 bis *Knotenanzahl*. Suchen Sie in der Kantenliste, ob es dort die Kante

*Knoten[Spaltenindex]*−*Knoten[Zeilenindex]* oder *Knoten[Zeilenindex]*−*Knoten[Spaltenindex]* gibt. Wenn ja, dann tragen Sie in der Adjazenzmatrix an der Stelle *result[Spaltenindex , Zeilenindex]* eine Eins (1) ein, ansonsten eine Null (0).

- **c)** Um eine Adjazenzmatrix auch auf dem Bildschirm sichtbar zu machen muss die Klick-Prozedur für den Menüeintrag *Darstellung als...|Adjazenzmatrix* geschrieben werden. Implementieren Sie auch diese Prozedur.
- **d)** Testen Sie Ihr Programm an den Graphen aus **Aufgabe 1** und **2**.